### Evidence Inventory Management System (EIMS)

### **User Guide - Manager**

## **Approve Evidence Item**

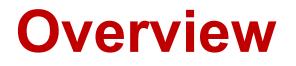

This document provides step-by-step instructions to guide Managers with reviewing and approving an evidence.

To proceed you must have authorized access to EIMS.

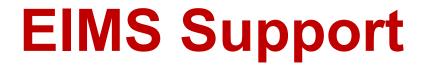

For assistance or questions please send an email to all Members of the EIMS Support team.

- Greg Spengler <u>gspengler@umaryland.edu</u>
- Michael Brown <u>michaelbrown@umaryland.edu</u>

# Logging In

| Step | Instructions                                                                                                    |
|------|----------------------------------------------------------------------------------------------------|
| 1    | <ul> <li>Open a browser and go to <u>https://cfapps.umaryland.edu/eims/admin/evidenceByStandards/index.cfm</u></li> </ul> |
| 2    | • Complete the UMID Multi-Factor Authentication by using your UMID and Password.                                          |

### **My Standards Landing Page**

| Step | Instructions |                                                                       |                                                                                                    |                                                                                                    |        |
|------|--------------|-----------------------------------------------------------------------|----------------------------------------------------------------------------------------------------|----------------------------------------------------------------------------------------------------|--------|
|      |              |                                                                       | opear.<br>dence screen appears, Click th<br>My Standards 같 제 Evidence<br>이 이 In Progress 이 및 Pending Review 이 @ Declined 이                                         | e My Standards button to di<br>Michael Brown                                                                                                    |        |
| 3    |              | Actions Evidence                                                      | Standard/Requirement of                                                                                                    | me <sup>11</sup> Status <sup>11</sup> User Activity Manage                                                                                                    | Cancel |
|      |              | View VII_Carey School of Law_Mission<br>Statement_Required Field Test | Standard VII: Fovernance, Leadership, and <u>test aaa.docx</u><br>Administration<br>Requirement of A filiation 12,                                                 | Pending Review Sent for Approval Michael<br>Brown, 10/26/2023 10:55:30<br>AM Created Michael Brown,<br>10/25/2023 10:41:22 AM                                                               | Cancel |
|      |              | Edit VII_Office of the President_Policy_Share<br>Governance_FY23      | red Standard VII: Governance, Leadership, and I600 - USM - Sha<br>Administration Governance.pdf<br>Requirement of Affiliation 12,<br>Criteria: 1., 2., 4. e.,      | ared Declined • Sent Back Michael Brown,<br>10/28/2023 09:48:06 AM<br>• Sent for Approval Michael<br>Brown, 10/28/2023 07:22:47<br>AM<br>• Created Michael Brown,<br>10/26/2023 10:54:47 AM | Cancel |
|      |              | View VII_School of Medicine_Policy_Faculty<br>Workload Policy_2019    | Standard VII: Governance, Leadership, and       2019 Faculty Wo         Administration       Memo and Repo         UMB Tables 5.pd         Criteria: 2. d., 4. e., | ort to Spengler, 10/04/2023<br>03:09:55 PM                                                                                                    | Cancel |

### Number of Items Sent Back (Declined)

| Step | Instructions                                                                                                    |                                                           |
|------|----------------------------------------------------------------------------------------------------|-----------------------------------------------------------|
|      | <ul> <li>The number in the red circle located in the upper right corner of each of the 3 be that have been sent back to the contributors for further modifications (i.e., Statu</li> <li>In the example below:</li> <li>My Evidence : You have 1 item that has been sent back (typically by anothe My Standards: There are 3 items that have been sent back for the standard All Evidence: There are 3 items that have been sent back for <u>all standards</u>.</li> </ul> | ı <mark>s = "declined"</mark> ) .<br>•r assigned manager) |
| 4    | EIMS É My Evidence & My Standards<br>My Standards<br>My Standards<br>My Standards                                                                                                    | # My Evidence   # My Standards                            |

| Step | Instructions                                                                                                    |
|------|----------------------------------------------------------------------------------------------------|
| 5    | <ul> <li>To facilitate locating the items sent for approval, click the Pending Review checkbox to filter the list of items.</li> <li>In this example, the list has been reduced from 4 items to the 1 item submitted for approval.</li> <li>In this example, the list has been reduced from 4 items to the 1 item submitted for approval.</li> <li>In this example, the list has been reduced from 4 items to the 1 item submitted for approval.</li> <li>In this example, the list has been reduced from 4 items to the 1 item submitted for approval.</li> <li>In this example, the list has been reduced from 4 items to the 1 item submitted for approval.</li> <li>In this example, the list has been reduced from 4 items to the 1 item submitted for approval.</li> <li>In this example, the list has been reduced from 4 items to the 1 item submitted for approval.</li> <li>In this example, the list has been reduced from 4 items to the 1 item submitted for approval.</li> <li>In this example, the list has been reduced from 4 items to the 1 item submitted for approval.</li> <li>In this example, the list has been reduced from 4 items to the 1 item submitted for approval.</li> <li>In this example, the list has been reduced from 4 items to the 1 item submitted for approved approved for approved for the resident, Policy. Shared for approved for approved for a poly of the resident, Policy. Shared for approved for approved for approved for approved for approved for a poly of the resident of approved for approved for app</li></ul> |
|      |                                                                                                    |

| Step | Instructions                                                                                                    |
|------|----------------------------------------------------------------------------------------------------|
|      | • To select an item for review & approval, click the item's Review button located in the Manage column.                                                                                                    |
|      | 🕂 Home > 👫 My Standards                                                                                                    |
|      | My Standards                                                                                                    |
|      | ○ In Progress       Q Pending Review       ⊗ Declined       @ Approved                                                                                                    |
| C    | Actions Evidence TI Affiliation/Criteria TI Original File Name TI Status TI User Activity Manage Cancel                                                                                                    |
| 6    | View       VII_Office of the President_Policy_Shared       Standard VII: Governance, Leadership, and       1600 - USM - Shared       Dending Review       Standard Altrick       Review       Cancel         Governance_2023       Administration       Governance.pdf       Brown, 10/28/2 23 11:02:47       AM         Requirement of Affiliation 12,       Criteria: 1., 2., 4. e.,       Criteria: 1., 2., 4. e.,       Created Michael Brown, 10/26/2023 10:54:47 AM       Diversion of the President of Affiliation 12, 10:24:7       Created Michael Brown, 10/26/2023 10:54:47 AM |
|      | Showing 1 to 1 of 1 entries (filtered from 4 total entries)                                                                                                    |
|      |                                                                                                    |

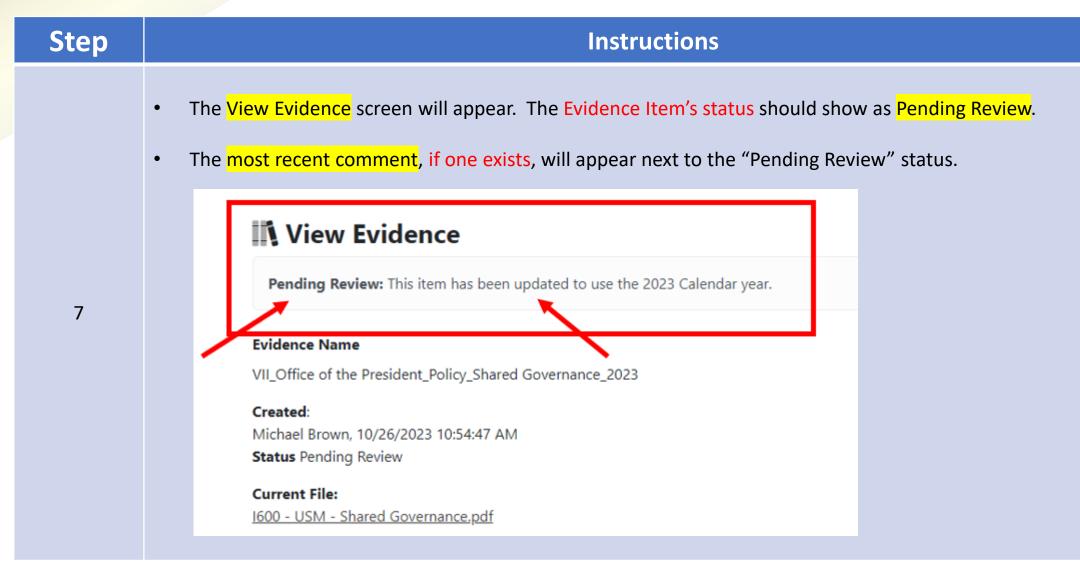

| Step | Instructions                                                                                                    |  |
|------|----------------------------------------------------------------------------------------------------|--|
|      | <ul> <li>To view the Evidence Item's selected file, click the name of the file listed under Current File.</li> <li>Nearly all files should be viewable in the browser. A separate browser tab should open.</li> </ul> |  |
|      | View Evidence                                                                                                    |  |
|      | Pending Review: This item has been updated to use the 2023 Calendar year.                                                                                                    |  |
| 8    | Evidence Name<br>VII_Office of the President_Policy_Shared Governance_2023                                                                                                    |  |
|      | Created:<br>Michael Brown, 10/26/2023 10:54:47 AM<br>Status Pending Review                                                                                                    |  |
|      | Current File:<br>1600 - USM - Shared Governance.pdf                                                                                                    |  |

### Step

#### Instructions

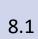

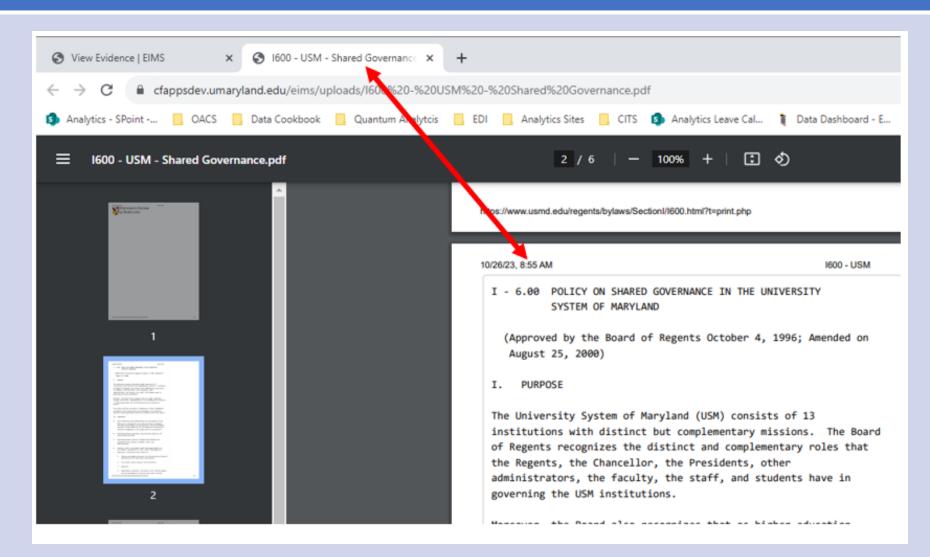

| Step | Instructions                                                                                                    |
|------|----------------------------------------------------------------------------------------------------|
|      | <ul> <li>Read the Evidence Item's Description and the selected options for the Standard. If all of the evidence item's information is sufficient, proceed to approve the item.</li> </ul>                                                                                                    |
|      | Description:<br>USM's & UMB's policy on shared governance fully discloses the legally constituted governance structure. This policy list the fundamental principles for shared governance and the<br>Board of Regents authority and responsibility to ensure these principles apply to all levels of the institution. The policy establishes the opportunities that faculty, staff, and students<br>shall have to participate, appropriate to their special knowledge and expertise, in decisions that relate to key institutional activities (e.g., mission, budget, curriculum, course content,<br>instruction, research, appointment, promotion, retention, high g of administrators, etc.). Governance practices are clearly articulated.                                                                                                    |
| 9    | <ul> <li>Standard (s)</li> <li>Standard VII: Governance, Leadership, and Administration</li> <li>Requirement of Affiliation 12 The institution fully discloses its legally constituted governance structure(s) including any related entities (including without limitation systems, religious sponsorship, and corporate ownership). The institution's governing body is responsible for the quality and integrity of the institution and for ensuring that the institution's mission is being accomplished.</li> <li>1. a clearly articulated and transparent governance structure that outlines roles, responsibilities, and accountability for decision making by each constituency, including governing body, administration, faculty, staff and students;</li> <li>2. a legally constituted governing body that:</li> <li>4. e. regular engagement with faculty and students in advancing the institution's goals and objectives;</li> </ul> |

| Step | Instructions                                                                                                    |
|------|----------------------------------------------------------------------------------------------------|
| 10   | <ul> <li>A comment is required to approve the Evidence Item.</li> <li>Scroll down to the Comments – Required to Approve, Send Back or Reject text box, and enter a comment that supports the approval of the Evidence Item.</li> </ul> |
|      | Approve Send Back Reject                                                                                                    |

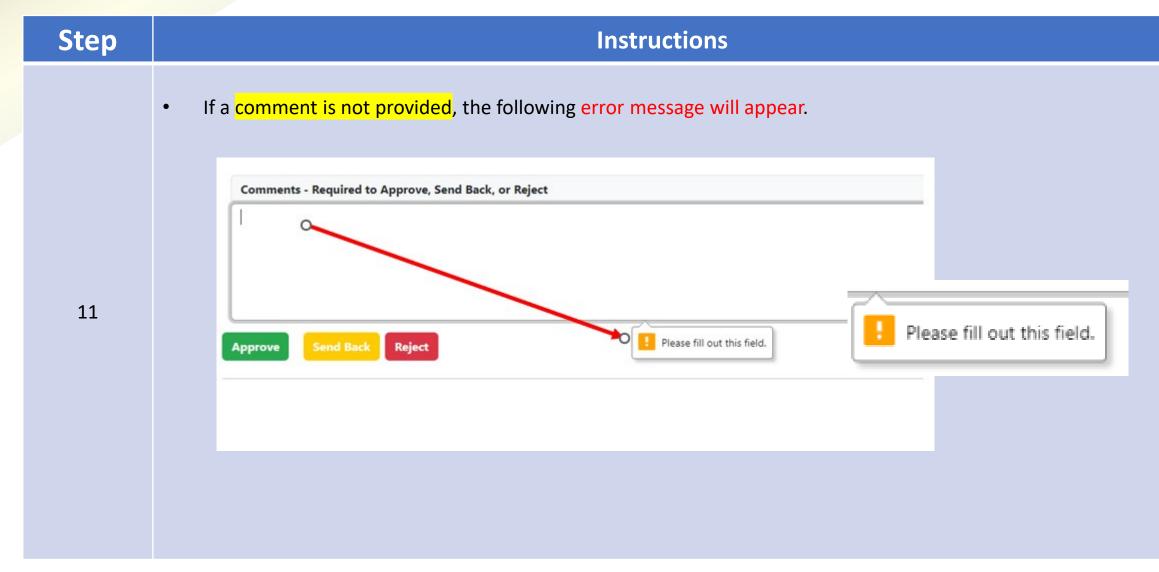

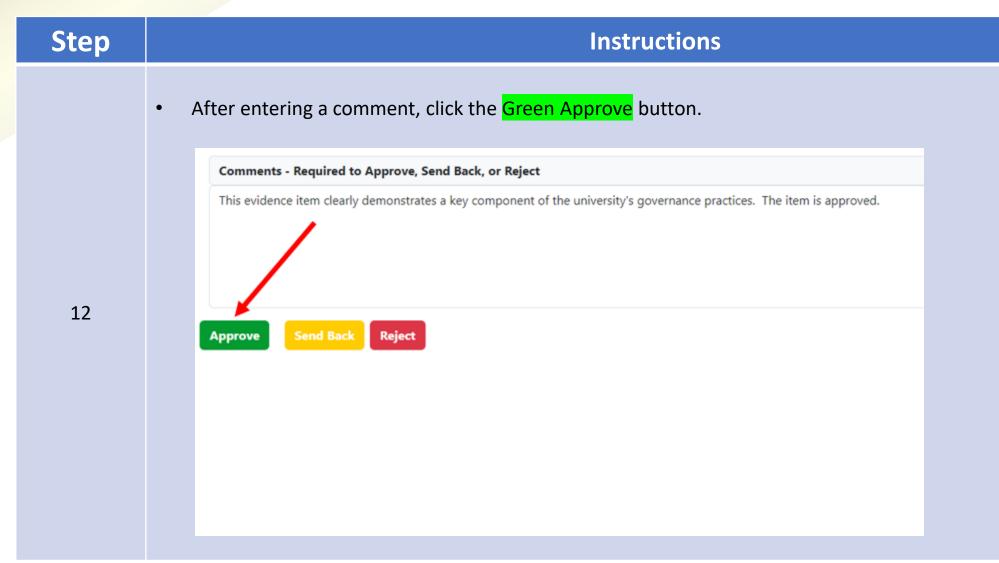

| Step | Instructions                                                                                                    |  |
|------|----------------------------------------------------------------------------------------------------|--|
|      | <ul> <li>The My Standards screen should appear.</li> <li>Click the Approved check box, to filter the list of items to only those that have been approved.</li> </ul> |  |
| 13   | My Standards<br>Show 10 v entries                                                                                                    |  |
|      |                                                                                                    |  |

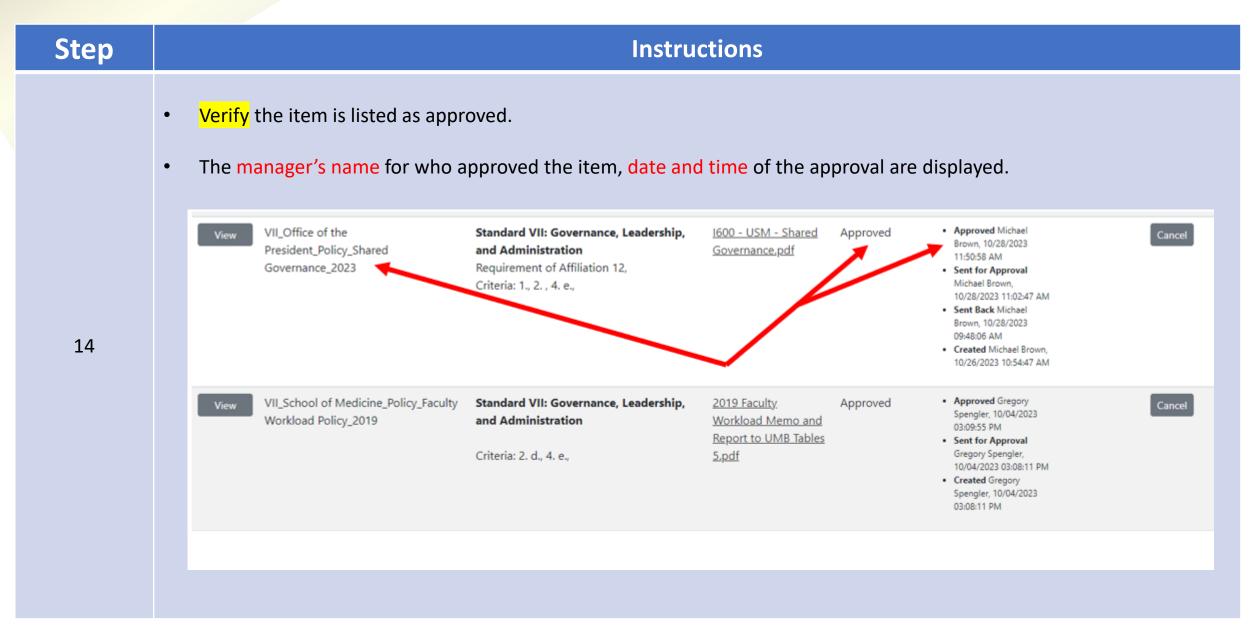

| Step | Instructions                                                                                                    |
|------|----------------------------------------------------------------------------------------------------|
|      | <ul> <li>An email notification will be sent to the standard's assigned managers and all assigned contributors indicating<br/>that the item has been approved.</li> </ul> |
|      | Document Approved – Shared Governance                                                                                                    |
|      | Dear Michael Brown,                                                                                                    |
| 15   | Evidence Item Shared Governance has been Approved.                                                                                                    |
|      | Document Title: Shared Governance                                                                                                    |
|      | Comments:<br>This evidence item clearly demonstrates a key component of the university's governance practices. The item is approved                                      |
|      | Best regards,<br>EIMS System                                                                                                    |
|      |                                                                                                    |

| Step | Instructions                                                                                                    |
|------|----------------------------------------------------------------------------------------------------|
|      | <ul> <li>The Document Title within the email notification is a clickable link to directly access the item.</li> <li>The View Item screen will appear after clicking the link.</li> </ul> |
|      | Document Approved – Shared Governance                                                                                                    |
|      | Dear Michael Brown,                                                                                                    |
| 16   | Evidence Item Shared Governance has been Approved.                                                                                                    |
|      | Document Title: Shared Governance                                                                                                    |
|      | Comments:<br>This evidence item clearly demonstrates a key component of the university's governance practices. The item is approved                                                      |
|      | Best regards,<br>EIMS System                                                                                                    |

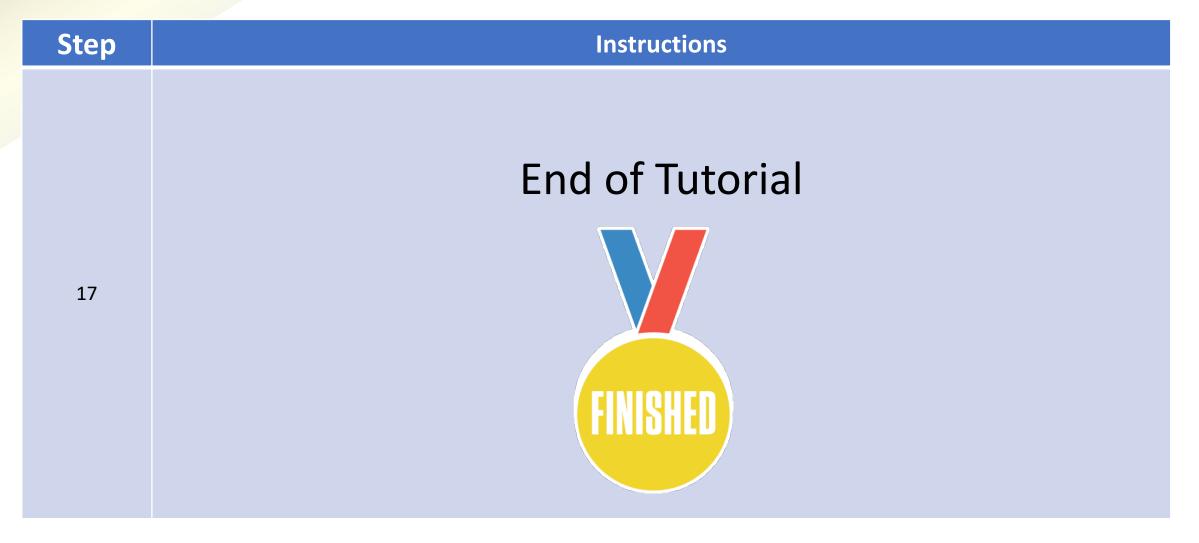